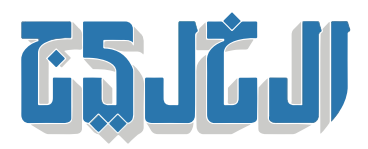

اقتصاد, أسواق الإمارات

5 فبراير 2022 17:36 مساء

## ما هو الرهن ال**عقاري.. وكيف تشتري منزلاً في دبي**؟

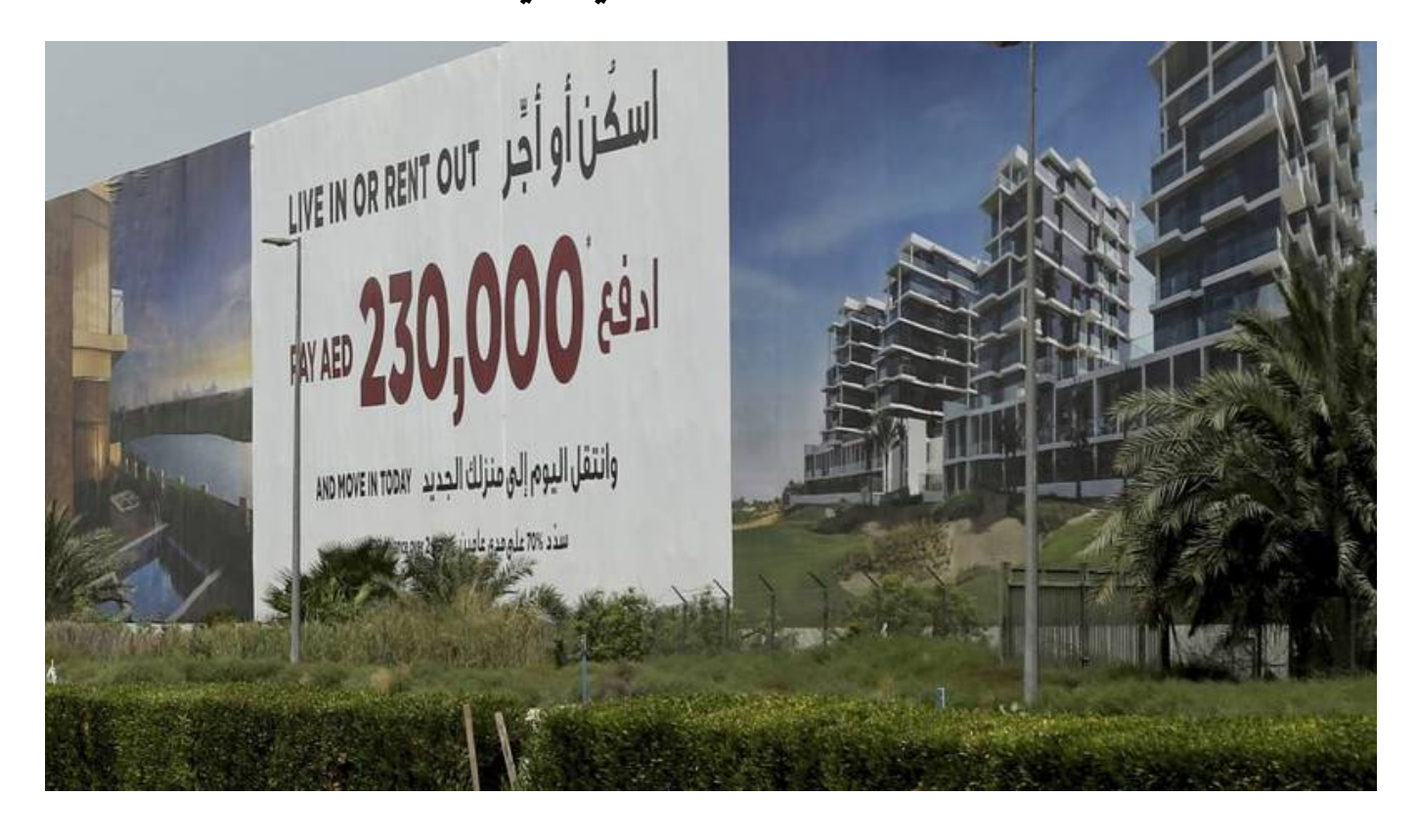

## **دب:» الخليج»**

يسم أيضاً «الامتيازات ضد الممتلات» و«المطالبات عل الممتلات»، عبارة «Mortgage «الرهن العقاري أو عن نظام يقوم على رهن عقارات معينة بهدف الحصول على تمويل كاف لسد حاجة الطرف الدائن، وبعد الحصول على التمويل، على الدائن أن يدفع الأموال التى اقترضها على دفعات، أما فى حال عدم الدفع أو التقصير فيه، فإن الجهة الممولة تملك حق الحصول على الممتلكات التي تم رهنها، وبالتالي، فهي تملك حق اتخاذ الإجراءات القانونية لبيع العقار في المزاد العلني.

ويمكن تعريف نظام الرهن العقاري على أنه القرض الذي يكون مضموناً بعقار، ويمنح لغرض إنشاء أو شراء عقار أو تجديده، لغرض أن يشغله المالك أو يستثمر فيه، كما يشمل القرض الممنوح لشراء أو تطوير أرض لذات الغرض، ويكون فى العادة قرض أرض لذات الغرض طويل الأجل، ويمكن تعريفه أيضاً على أنه رهن عقار أو رهن أرض مقابل قرض.

يتألف الرهن العقاري من القسط الشهري، والدفعة الأول، والرسوم.

يشتمل الرهن العقاري على شرطين يتوجب استيفاؤهما عند نهاية المدة المحددة لتسديد قيمة قرض برهن العقار، وهما المبلغ الأساسى للتمويل والفائدة المترتبة عليه، وتُحدد حسب عدد سنوات السداد المتفق عليها ومقدار التمويل الممنوح. تتمثل أنواع القروض مقابل الرهن العقاري بعدة أنواع، منها القروض ثابتة الفائدة والقروض متغيرة الفائدة وعملية إعادة التمويل، كما يمكنك شراء عقارات مكتملة البناء وأخرى على المخطط. سنتحدث في ما يلي عن مختلف أنواع القروض العقارية. إ**جراءات شراء عقار في دبي** دائرة الأراضي والأملاك في دبي هي الهيئة المسؤولة عن تنظيم عملية تملك العقارات في الإمارة؛ حيث تحدد المؤهلين لشراء عقار ومتى يمكن تحويل الملكية للمشتري، فهي تعمل كرابط بين المشتري والبائع. هذا وتساعد الراغبين في الاستثمار على فهم إجراءات شراء عقار فى دبى، فضلاً عن إتاحة خدمات عديدة لهم، أهمها تقديم طلب تقييم عقار بأنواعه سواء أرض سكنية أو تجارية، أو شراء عقار في دبي للوحدات السكنية، هذا ويتوجب عند شراء عقار في دبي تقديم طلب تسجيل البيع: **الأوراق المطلوبة** ــ شهادة عدم ممانعة من المطور في مناطق التملك الحر يتم إصدارها من خلال تطبيق دبي ريست الذي يعد من أفضل التطبيقات العقارية في دبي ‐ الهوية الإماراتية لل من البائع والمشتري بهدف إثبات الشخصية، وف حال عدم توفرها يجب تقديم جواز السفر ساري الصلاحية لغير المقيمين ے وكالة قانونية في حال وجود من ينوب عنهم ‐ الرسوم البائع: %2 من قيمة المبايعة المشتري: %2 من قيمة المبايعة 250 درهماً رسوم إصدار شهادة الملية 100 درهم رسوم إصدار خارطة الأرض (250 درهماً للفيلا والشقة) 10 دراهم رسم ابتار عن كل رسم 10 دراهم رسم معرفة عن كل رسم **‐ رسوم أمين التسجيل** 4,000 درهم في حال كانت قيمة المبايعة تساوي أو تزيد على 500,000 درهم 2,000 درهم في حال كانت قيمة المبايعة تقل عن 500,000 درهم **‐ إجراءات الخدمة** يمكن إجراء عملية البيع بطريقتين، الأولى عن طريق مراكز الخدمة في دبي (مكاتب أمين التسجيل العقاري)، والثانية عبر تطبيق دبی ريست. فيما يلی

> **خطوات شراء العقار من خلال مراكز خدمة العملاء:** \* التوجه إل أحد مراكز الخدمة وتحديداً ماتب التسجيل العقاري \* تقديم الأوراق والمستندات المطلوبة لموظف الدائرة والتأكد من خلوها من أية نواقص \* سيتم إدخال بيانات معاملة شراء العقار ف نظام الدائرة وتدقيقها والتأكد منها \* دفع الرسوم والحصول عل إيصال الدفع

\* سيتلق المتعامل بريداً إلترونياً بمخرجات العملية \* أما الطريقة الثانية فهى عبر تطبيق دبي ريست؛ حيث تنقسم عملية شراء العقارات إلى قسمين، الأول للبائع والثاني للمشتري. ‐ الإجراءات المترتبة عل البائع لاستمال العملية: \* تحميل تطبيق دب*ى* ريست من المتاجر الإلكترونية والنقر على خيار «الإعدادات» من التبويب السفلى أو أيقونة الملف الشخصى أعلى اليمين لتسجيل الدخول \* النقر على خيار «فرد» والتحقق من الخيارات؛ حيث سيتم إرسال رمز إلى البريد الإلكتروني أو رقم الهاتف المحمول المسجل \* اختيار العقار المطلوب من المحفظة العقارية \* عرض تفاصيل العقار الذي يُرغب في بيعه، ومن ثم النقر على أيقونة النقاط الثلاث الموجودة في الجزء السفلى من اليمين، ليتم بعد ذلك فتح «خدمات العقار» \* اختيار «بيع العقار» من القائمة المحددة \* التحقق من نسبة الملية الخاصة والنقر عل متابعة \* اتباع شرح الخطوات المطلوبة للمض ف عملية بيع العقار \* إضافة صور العقار المطلوبة \* إدخال تفاصيل الحساب المصرف المرغوب ف تحويل المبلغ إليه \* إدخال معلومات المشتري بواسطة الهوية الإماراتية أو جواز السفر والضغط عل» إرسال» \* بعد إتمام هذه الخطوات يتم إرسال الطلب بنجاح، ويجب الأخذ بعين الاعتبار ضرورة الحفاظ عل» الرقم المرجع للحجز»؛ إذ يتم طلبه للمتابعة في العملية، ويمكن التحقق من حالة الطلب من خلال خانة طلباتي. **‐ الخطوات المترتبة عل المشتري لإتمام عملية شراء العقار:** \* اختيار خانة «الخدمات» من القائمة السفلية ف تطبيق دب ريست \* تحديد خيار «شراء عقار» من قائمة الخدمات \* إدخال «الرقم المرجع للحجز» الذي يتم تلقيه من البائع \* إدخال الرمز الذي يرسل إل البريد الإلترون أو رقم الهاتف المحمول المسجل \* اتباع الخطوات المطلوبة لاستمال العملية \* عرض «تفاصيل العقار» الت تضم معلومات الحجز وتفاصيل المالك، والنقر عل خيار «قبول» للمتابعة \* التحقق من التفاصيل وتحميل المستندات المطلوبة، ثم النقر عل» إرسال» **‐ يتم إرسال طلب الحجز بنجاح وبعدها تبدأ عملية التدقيق** بخصوص عملية الدفع، اتبع الخطوات المذكورة أعلاه حتى تصل إلى معلومات الدفع وقم بتعبئتها عن طريق دفع المبلغ الكامل أو مبلغ الحجز، وبعد ذلك انقر على الدفع الآن، يتم توجيهك إلى صفحة نقودي للدفع، ومن ثم اتبع .الخطوات لتتم عملية الدفع بنجاح

"حقوق النشر محفوظة "لصحيفة الخليج 2024. ©